## **RCX C-Link Extender Pair: Base Mode Configuration**

Each RCX C-Link unit comes with factory presets, as well as the ability to reset them. For a quick start, see Figure 1 [and follow the steps below. For complete documentation of EDT extenders and framegrabbers, see w](http://www.edt.com)ww.skyblue.de

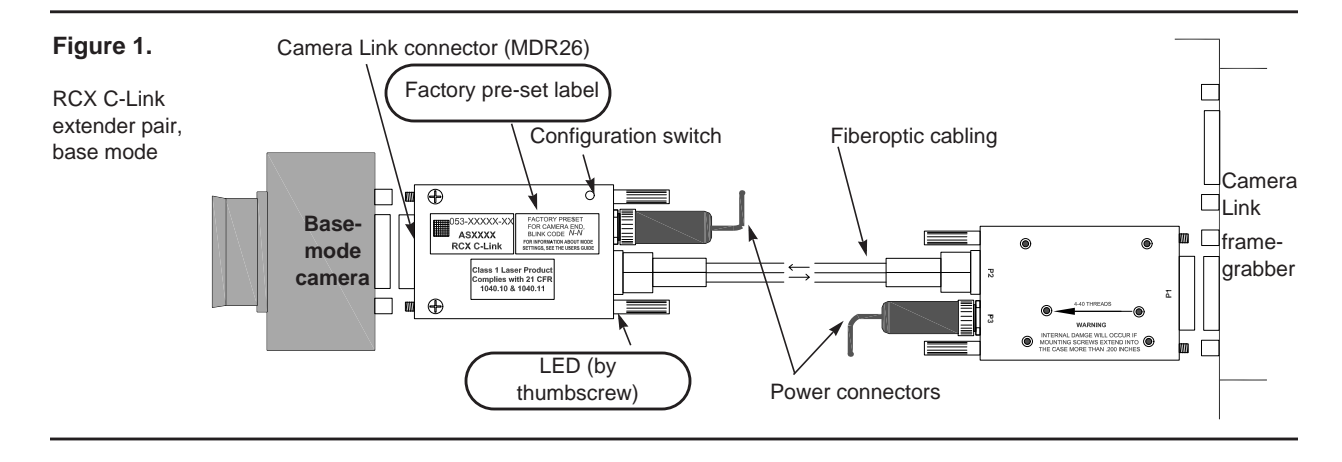

**Step 1 – Verify presets.** On each unit's factory preset label (circled in Figure 1 above), find "Blink Code *X*-*Y.*"

"*X* " is the device to which the unit connects (1 for camera, 2 for framegrabber); *Y* is the link rate between units. The camera's output pixel clock rate must fall wihtin this range.

Table 1 below shows the blink codes.

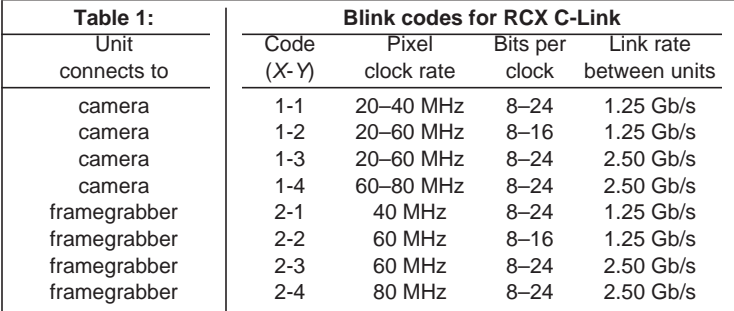

Each extender unit must be used as its settings dictate. Data will not transfer if a unit is plugged into the wrong device [\(i.e., a camera-end unit into a framegrabber, or a framegrabber-end unit into a camera\); if the camera's pixel clock rate](http://edt.com/vision)  falls outside the preset range; or if the pixel clock rate and the link rate for the two VisionLink RCX units do not match. In such cases you must reset and relabel each unit.

- **Step 2 With all power off, connect all devices.** [Connect the camera-end extender unit to the camera; the fram](http://edt.com/vision)egrabber-end unit to the framegrabber; the cabling between the two units; and lastly, the units to the power supply.
- **Step 3 Power on all devices.** In any order, power on all cameras, computers, and RCX units. Each unit's LED (circled in Figure 1) should blink briefly, then stay steady green; if not, see the RCX C-Link user's guide for troubleshooting.
- **NOTE** If you use an EDT FOX framegrabber, this guide applies to the camera end but not the framegrabber end (since the FOX has the extender built in). Also, medium- and full-mode cameras (indicated by two connectors on the back) require specially configured extender units; using four base-mode units will not work. Contact EDT for options.

© 2015 EDT, Inc. 20150326, Rev. 0004 1

International Distributors

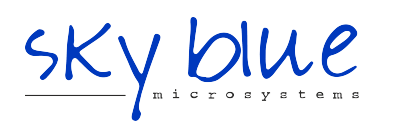

**Sky Blue Microsystems GmbH** Geisenhausenerstr. 18 81379 Munich, Germany +49 89 780 2970, info@skyblue.de www.skyblue.de

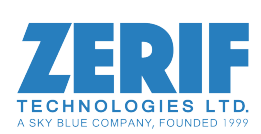

In Great Britain: **Zerif Technologies Ltd.** Winnington House, 2 Woodberry Grove Finchley, London N12 0DR +44 115 855 7883, info@zerif.co.uk www.zerif.co.uk